# Harde beweging van DMVPN naar FlexVPN op dezelfde apparaten  $\overline{a}$

# Inhoud

[Inleiding](#page-0-0) [Voorwaarden](#page-1-0) [Vereisten](#page-1-1) [Gebruikte componenten](#page-1-2) **[Conventies](#page-1-3) [Migratieprocedure](#page-1-4)** [Harde migratie op dezelfde apparaten](#page-2-0) [Aangepaste benadering](#page-2-1) **[Netwerktopologie](#page-2-2)** [topologie van transportnetwerken](#page-2-3) [topologie van het netwerk overlay](#page-3-0) **[Configuratie](#page-4-0)** [DMVPN-configuratie](#page-4-1) [Gesproken DMVPN-configuratie](#page-4-2) [Hub DMVPN-configuratie](#page-5-0) [FlexVPN-configuratie](#page-6-0) [SPE FlexVPN-configuratie](#page-6-1) [FlexVPN-hubconfiguratie](#page-7-0) [Verkeersmigratie](#page-9-0) [Migreren naar BGP als overlay-routingprotocol \[Aanbevolen\]](#page-9-1) **[Verificatiestappen](#page-10-0)** [Stabiliteit van IPsec](#page-10-1) [BGP-informatie ingevuld](#page-10-2) [Migreren naar nieuwe tunnels met behulp van DHCP](#page-11-0) [Bijgewerkt configuratie](#page-11-1) [Bijgewerkt hubconfiguratie](#page-11-2) [Migratie van verkeer naar FlexVPN](#page-12-0) **[Verificatiestappen](#page-12-1)** [Aanvullende overwegingen](#page-13-0) [Bestaande gesproken tunnels](#page-14-0) [NHRP-items wissen](#page-14-1) [gekende Caveats](#page-14-2) [Gerelateerde informatie](#page-14-3)

# <span id="page-0-0"></span>**Inleiding**

Dit document bevat informatie over de manier waarop u van een bestaand DMVPN-netwerk naar FlexVPN kunt migreren op dezelfde apparaten.

Beide raamformaties zullen op de apparaten naast elkaar bestaan.

In dit document wordt alleen het meest voorkomende scenario getoond: DMVPN met behulp van vooraf gedeelde sleutel voor authenticatie en DHCP als routingprotocol.

Dit document demonstreert migratie naar BGP (aanbevolen routingprotocol) en minder wenselijke DHCP.

## <span id="page-1-0"></span>Voorwaarden

## <span id="page-1-1"></span>Vereisten

Dit document gaat ervan uit dat de lezer basisconcepten van DMVPN en FlexVPN kent.

## <span id="page-1-2"></span>Gebruikte componenten

Let op dat niet alle software en hardware IKEv2 ondersteunen. Raadpleeg de [Cisco Functie](//tools.cisco.com/ITDIT/CFN/jsp/index.jsp) [Navigator](//tools.cisco.com/ITDIT/CFN/jsp/index.jsp) voor informatie. Idealiter worden softwareversies gebruikt:

- $\cdot$  ISR 15.2(4)M1 of nieuwer
- $\bullet$  ASR1k 3.6.2 release 15.2(2)S2 of nieuwer

Een van de voordelen van nieuwer platform en software is de mogelijkheid om cryptografie van de volgende generatie te gebruiken, bijvoorbeeld AES GCM voor encryptie in IPsec. Dit wordt besproken in RFC 4106.

Met AES GCM kan de coderingssnelheid van bepaalde hardware veel sneller worden bereikt.

Om de aanbevelingen van Cisco te zien over het gebruik en het migreren naar de Cryptografie van de volgende generatie, raadpleeg:

[http://www.cisco.com/web/about/security/intelligence/nextgen\\_crypto.html](//www.cisco.com/web/about/security/intelligence/nextgen_crypto.html)

## <span id="page-1-3"></span>**Conventies**

Raadpleeg [Cisco Technical Tips Conventions \(Conventies voor technische tips van Cisco\) voor](//www.cisco.com/en/US/tech/tk801/tk36/technologies_tech_note09186a0080121ac5.shtml) [meer informatie over documentconventies.](//www.cisco.com/en/US/tech/tk801/tk36/technologies_tech_note09186a0080121ac5.shtml)

# <span id="page-1-4"></span>**Migratieprocedure**

Op dit moment is de aanbevolen manier om van DMVPN naar FlexVPN te migreren: de twee raamwerken hoeven niet tegelijkertijd te werken.

Deze beperking zal worden opgeheven door nieuwe migratiekenmerken die moeten worden geïntroduceerd in de ASR 3.10 release, gevolgd door meerdere versterkingsverzoeken onder de Cisco-zijde, inclusief CSCuc08066. Deze functies zouden eind juni 2013 beschikbaar moeten zijn. Een migratie waarbij beide raamwerken naast elkaar bestaan en tegelijkertijd op dezelfde apparaten werken, zal worden aangeduid als "zachte migratie", wat een minimale impact en een soepele uitvalmogelijkheid van het ene raamwerk naar het andere aangeeft.

Een migratie waarbij de configuratie van beide raamwerken naast elkaar bestaat, maar niet tegelijkertijd functioneert, wordt een harde migratie genoemd. Dit duidt erop dat een overgang van het ene naar het andere raamwerk een gebrek aan communicatie over VPN betekent, zelfs al is het minimaal.

### <span id="page-2-0"></span>Harde migratie op dezelfde apparaten

In dit document wordt de migratie van een bestaand DMVPN-netwerk naar een nieuw FlexVPNnetwerk op dezelfde apparaten besproken.

Deze migratie vereist dat beide raamwerken niet op hetzelfde moment op de apparaten werken, wat in wezen vereist is dat de DMVPN-functionaliteit over de hele lijn wordt uitgeschakeld voordat FlexVPN wordt ingeschakeld.

Totdat de nieuwe migratiefunctie beschikbaar is, kunt u migratie met dezelfde apparaten uitvoeren door:

- 1. Controleer de connectiviteit via DMVPN.
- 2. Voeg de configuratie van FlexVPN op zijn plaats toe en sluit Tunnel en Virtuele sjablooninterfaces die tot nieuwe configuratie behoren.
- (Tijdens een onderhoudsvenster) Sluit alle DMVPN-tunnelinterfaces op alle spaken en hubs 3. af voordat u naar stap 4 gaat.
- 4. Open FlexVPN-tunnelinterfaces.
- 5. Controleer of er verbinding is.
- 6. Controleer dat er een verbinding is.
- 7. Als verificatie in punt 5 of 6 niet naar behoren terugkeert naar DMVPN door de FlexVPNinterface te sluiten en DMVPN-interfaces af te sluiten.
- 8. Controleer de communicatie.
- 9. Na raadpleging van de gesproken communicatie.

## <span id="page-2-1"></span>Aangepaste benadering

Als, door uw netwerk of routingcomplexiteit, de benadering niet het beste idee voor u zou kunnen zijn, start een discussie met uw Cisco vertegenwoordiger voordat u migreert. De beste persoon om een aangepast migratieproces te bespreken is uw System Engineer of Advanced Services Engineer.

# <span id="page-2-2"></span>**Netwerktopologie**

### <span id="page-2-3"></span>topologie van transportnetwerken

Dit diagram toont een typische topologie van verbindingen van hosts op het internet. In dit document wordt het IP-adres van de hub van loopback0 (172.25.1.1) gebruikt om de IPsec-sessie te beëindigen.

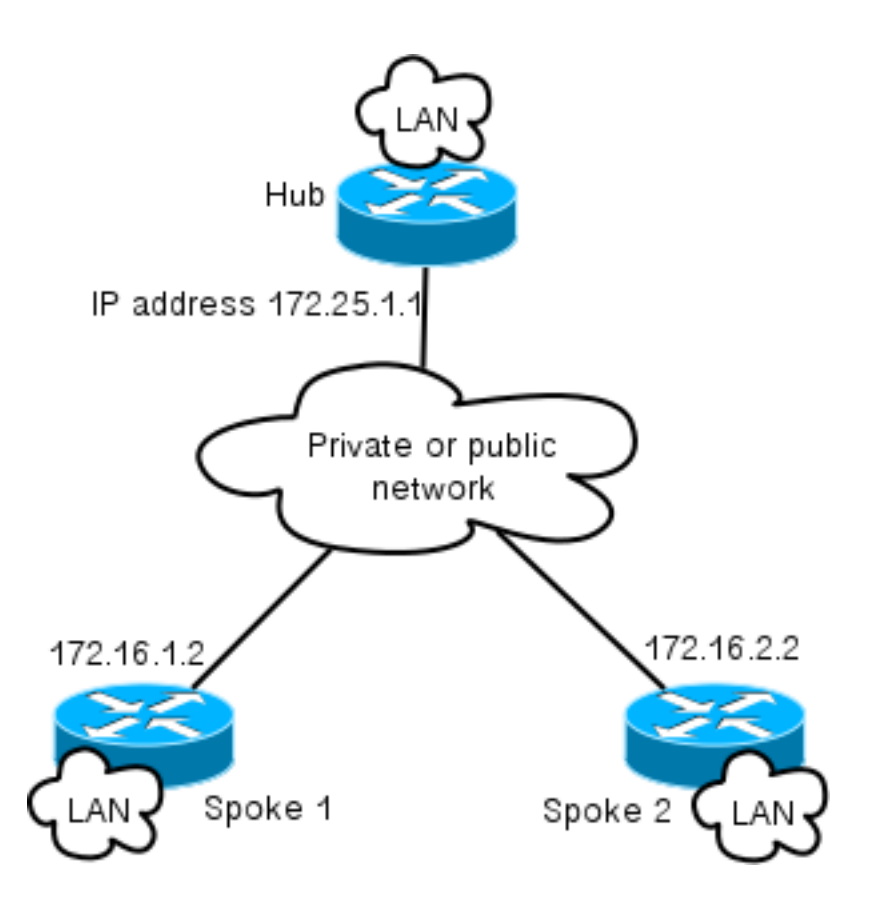

## <span id="page-3-0"></span>topologie van het netwerk overlay

In dit topologiediagram worden twee afzonderlijke wolken weergegeven die voor overlay worden gebruikt: DMVPN (groene verbindingen) en FlexVPN-verbindingen.

De lokale netwerkprefixes van het gebied worden voor de corresponderende zijkanten weergegeven.

Het 10.1.1.0/24-subnet vertegenwoordigt geen echte SUBNET in termen van interface het richten, maar eerder een deel van IP-ruimte die aan FlexVPN-cloud wordt besteed. De rationale achter wordt later besproken in het gedeelte FlexVPN Configuration.

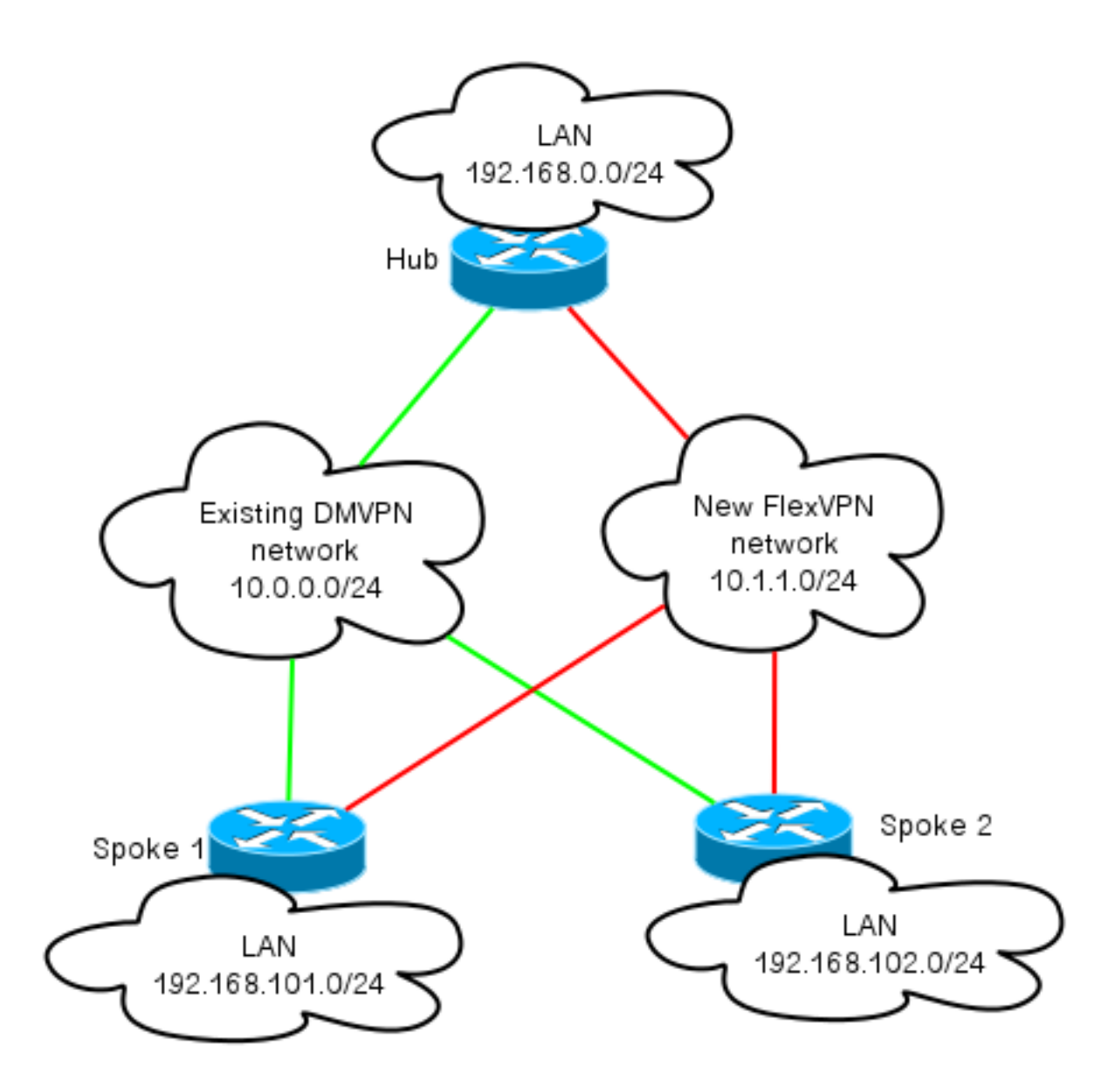

# <span id="page-4-0"></span>**Configuratie**

## <span id="page-4-1"></span>DMVPN-configuratie

Deze sectie bevat basisconfiguratie van DMVPN hub en sprak.

Vooraf gedeelde sleutel (PSK) wordt gebruikt voor IKEv1-verificatie.

Wanneer IPsec is gevestigd, wordt de registratie NHRP uitgevoerd van uitgediept tot hub, zodat de hub de dynamisch spaken' NBMA adressering kan leren.

Wanneer NHRP registratie op SPD en hub uitvoert, kan het routeren van nabijheid en uitgewisselde routes tot stand brengen. In dit voorbeeld, wordt zij gebruikt als basisroutingprotocol voor het overlay netwerk.

## <span id="page-4-2"></span>Gesproken DMVPN-configuratie

Dit is een basale voorbeeldconfiguratie van DMVPN met pre-gedeelde zeer belangrijke authenticatie en Ecp als routingprotocol.

crypto isakmp policy 10 encr aes authentication pre-share crypto isakmp key cisco address 0.0.0.0 crypto isakmp keepalive 30 5 crypto isakmp profile DMVPN\_IKEv1 keyring DMVPN\_IKEv1 match identity address 0.0.0.0 crypto ipsec transform-set IKEv1 esp-aes esp-sha-hmac mode transport crypto ipsec profile DMVPN\_IKEv1 set transform-set IKEv1 set isakmp-profile DMVPN\_IKEv1 interface Tunnel0 ip address 10.0.0.101 255.255.255.0 no ip redirects ip mtu 1400 ip nhrp map 10.0.0.1 172.25.1.1 ip nhrp map multicast 172.25.1.1 ip nhrp network-id 1 ip nhrp holdtime 900 ip nhrp nhs 10.0.0.1 ip nhrp shortcut ip tcp adjust-mss 1360 tunnel source Ethernet0/0 tunnel mode gre multipoint tunnel protection ipsec profile DMVPN\_IKEv1 router eigrp 100 network 10.0.0.0 0.0.0.255 network 192.168.102.0 passive-interface default no passive-interface Tunnel0

#### <span id="page-5-0"></span>Hub DMVPN-configuratie

In de hub-configuratie is de tunnel afkomstig van loopback0 met een IP-adres van 172.25.1.1.

De rest is standaardplaatsing van de hub van DMVPN met Ecp als Routing Protocol.

```
crypto isakmp policy 10
 encr aes
 authentication pre-share
crypto isakmp key cisco address 0.0.0.0
crypto ipsec transform-set IKEv1 esp-aes esp-sha-hmac
 mode transport
crypto ipsec profile DMVPN_IKEv1
 set transform-set IKEv1
 interface Tunnel0
 ip address 10.0.0.1 255.255.255.0
 no ip redirects
 ip mtu 1400
 ip nhrp map multicast dynamic
 ip nhrp network-id 1
 ip nhrp holdtime 900
 ip nhrp server-only
 ip nhrp redirect
 ip summary-address eigrp 100 192.168.0.0 255.255.0.0
 ip tcp adjust-mss 1360
 tunnel source Loopback0
 tunnel mode gre multipoint
  tunnel protection ipsec profile DMVPN_IKEv1
router eigrp 100
```
 network 10.0.0.0 0.0.0.255 network 192.168.0.0 0.0.255.255 passive-interface default no passive-interface Tunnel0

## <span id="page-6-0"></span>FlexVPN-configuratie

FlexVPN is gebaseerd op deze zelfde fundamentele technologieën:

- IPsec: Anders dan standaard bij DMVPN wordt IKEv2 gebruikt in plaats van IKEv1 om IPsec SA's te onderhandelen. IKEv2 biedt verbeteringen in vergelijking met IKEv1, te beginnen met veerkracht en eindigend met het aantal berichten dat nodig is om een beveiligd gegevenskanaal op te zetten.
- GRE: In tegenstelling tot DMVPN worden statische en dynamische point-to-point interfaces gebruikt, en niet alleen op statische multipoint GRE-interfaces. Deze configuratie maakt extra flexibiliteit mogelijk, vooral voor het gedrag per spraken/per hub.
- NHRP: In FlexVPN wordt NHRP voornamelijk gebruikt om spraakte communicatie op te zetten. Spoken registreren zich niet op de hub.
- Routing: Omdat spokes geen NHRP-registratie naar de hub uitvoeren, moet je op andere mechanismen vertrouwen om te verzekeren dat hub en spokes bidirectioneel kunnen communiceren. Net als DMVPN kunnen dynamische routingprotocollen worden gebruikt. Maar FlexVPN kan IPsec gebruiken om routinginformatie te introduceren. Het standaard is om als /32 route voor het IP adres aan de andere kant van de tunnel te introduceren, wat een direct contact tussen de spits en de hub zal toestaan.

Bij harde migratie van DMVPN naar FlexVPN werken de twee frames niet tegelijkertijd op dezelfde apparaten. Het wordt echter aanbevolen deze gescheiden te houden.

Scheid deze op verschillende niveaus:

- NHRP Gebruik een andere NHRP-netwerkid (aanbevolen).
- Routing Gebruik afzonderlijke routingprocessen (aanbevolen).
- VRF VRF-scheiding kan extra flexibiliteit toestaan, maar zal hier niet worden besproken (optioneel).

### <span id="page-6-1"></span>SPE FlexVPN-configuratie

Een van de verschillen in configuratie van FlexVPN in vergelijking met DMVPN is dat je mogelijk twee interfaces hebt.

Er is een noodzakelijke tunnel voor een verbinding met een hub en een optionele tunnel voor gesproken tunnels. Als u ervoor kiest dynamisch gesproken te hebben met een gesproken tunneling en liever zou dat alles door een naaf apparaat gaat, kunt u de virtuele-sjabloon interface verwijderen en NHRP-snelswitching uit de tunnelinterface verwijderen.

U zal ook opmerken dat de statische tunnelinterface een IP adres heeft dat op basis van onderhandeling wordt ontvangen. Dit staat het hub toe om IP van de tunnelinterface te verstrekken om dynamisch te spreken zonder de noodzaak om statische het richten in de FlexVPN wolk te creëren.

aaa authorization network default local aaa session-id common

```
crypto ikev2 profile Flex_IKEv2
 match identity remote fqdn domain cisco.com
 authentication remote rsa-sig
 authentication local rsa-sig
 aaa authorization group cert list default default
 virtual-template 1
crypto ikev2 dpd 30 5 on-demand
```
Cisco raadt het gebruik van AES GCM aan in hardware die deze ondersteunt.

crypto ipsec transform-set IKEv2 esp-gcm mode transport crypto ipsec profile default set ikev2-profile Flex\_IKEv2 ! set transform-set IKEv2 interface Tunnel1 ip address negotiated ip mtu 1400 ip nhrp network-id 2 ip nhrp shortcut virtual-template 1 ip nhrp redirect ip tcp adjust-mss 1360 shutdown tunnel source Ethernet0/0 tunnel destination 172.25.1.1 tunnel path-mtu-discovery tunnel protection ipsec profile default interface Virtual-Template1 type tunnel ip unnumbered Tunnel1 ip mtu 1400 ip nhrp network-id 2 ip nhrp shortcut virtual-template 1 ip nhrp redirect ip tcp adjust-mss 1360 tunnel path-mtu-discovery tunnel protection ipsec profile default

PKI is de aanbevolen manier om grootschalige authenticatie in IKEv2 uit te voeren.

U kunt echter wel pre-Shared key gebruiken zolang u zich bewust bent van de beperkingen van deze toets.

Hier is een voorbeeldconfiguratie die "cisco" als PSK gebruikt:

crypto ikev2 keyring Flex\_key peer Spokes address 0.0.0.0 0.0.0.0 pre-shared-key local cisco pre-shared-key remote cisco crypto ikev2 profile Flex\_IKEv2 match identity remote address 0.0.0.0 authentication remote pre-share authentication local pre-share keyring local Flex\_key aaa authorization group psk list default default

### <span id="page-7-0"></span>FlexVPN-hubconfiguratie

Meestal zal een hub alleen dynamische spraak-to-hub tunnels beëindigen. Dit is waarom u in de configuratie van de hub geen statische tunnelinterface voor FlexVPN vindt, in plaats daarvan wordt een virtuele-sjabloon-interface gebruikt. Hierdoor wordt voor elke verbinding een virtueletoegangsinterface gecreëerd.

Merk op dat u op de hub kant pooladressen moet wijzen die aan spokes moeten worden toegewezen.

Adressen uit deze pool zullen later in de routingtabel als /32 routes voor elk gesproken worden toegevoegd.

```
aaa new-model
aaa authorization network default local
aaa session-id common
crypto ikev2 authorization policy default
 pool FlexSpokes
crypto ikev2 profile Flex_IKEv2
 match identity remote fqdn domain cisco.com
 authentication remote rsa-sig
 authentication local rsa-sig
 aaa authorization group cert list default default
 virtual-template 1
crypto ikev2 dpd 30 5 on-demand
```
Cisco raadt het gebruik van AES GCM aan in hardware die deze ondersteunt.

crypto ipsec transform-set IKEv2 esp-gcm mode transport Merk op dat in de configuratie hieronder de AES GCM-werking is becommentarieerd.

crypto ipsec profile default set ikev2-profile Flex\_IKEv2 ! set transform-set IKEv2 interface Loopback0 description DMVPN termination ip address 172.25.1.1 255.255.255.255 interface Loopback100 ip address 10.1.1.1 255.255.255.255 interface Virtual-Template1 type tunnel ip unnumbered Loopback100 ip nhrp network-id 2 ip nhrp redirect shutdown tunnel path-mtu-discovery tunnel protection ipsec profile default ip local pool FlexSpokes 10.1.1.100 10.1.1.254 Met authenticatie in IKEv2 is hetzelfde principe van toepassing op de hub als op het sprak.

Gebruik certificaten voor schaalbaarheid en flexibiliteit. U kunt echter voor PSK dezelfde configuratie opnieuw gebruiken als voor een PSK.

Opmerking: IKEv2 biedt flexibiliteit wat betreft authenticatie. De ene kant kan het gebruik van PSK authenticeren terwijl de andere RSA-SIG.

## <span id="page-9-0"></span>**Verkeersmigratie**

### <span id="page-9-1"></span>Migreren naar BGP als overlay-routingprotocol [Aanbevolen]

BGP is een routingprotocol dat gebaseerd is op eenastuitwisseling. Vanwege de eigenschappen is het het beste schaalprotocol in DMVPN-netwerken.

In dit voorbeeld wordt iBGP gebruikt.

#### Gesproken BGP-configuratie

Spraakmigratie bestaat uit twee delen. BGP inschakelen als dynamische routing.

router bgp 65001 bgp log-neighbor-changes network 192.168.101.0 neighbor 10.1.1.1 remote-as 65001

Nadat de BGP-buurman omhoog komt (zie de Hub BGP-configuratie in dit gedeelte van migratie) en nieuwe prefixes via BGP worden geleerd, kunt u verkeer vanaf de bestaande DMVPN-cloud naar de nieuwe FlexVPN-cloud sturen.

#### Hub BGP-configuratie

Op een hub om te voorkomen dat de configuratie van de buren voor elke spreek afzonderlijk wordt bewaard, worden dynamische luisteraars geconfigureerd.

In deze installatie zal BGP geen nieuwe verbindingen initiëren, maar zal een verbinding vanuit de ingestelde pool van IP-adressen accepteren. In dit geval is de genoemde pool 10.1.1.0/24, wat alle adressen in de nieuwe FlexVPN-cloud is.

router bgp 65001 network 192.168.0.0 bgp log-neighbor-changes **bgp listen range 10.1.1.0/24** peer-group Spokes **aggregate-address 192.168.0.0 255.255.0.0 summary-only** neighbor Spokes peer-group neighbor Spokes remote-as 65001

#### Migratie van verkeer naar FlexVPN

Zoals eerder vermeld voor migratie moet worden gedaan door de DMVPN-functionaliteit te sluiten en FlexVPN omhoog te brengen.

Deze procedure garandeert een minimum-effect.

```
Alle spreekwoorden:
1.
  interface tunnel 0
      shut
2. Op de hub:
  interface tunnel 0
     shut
```
Zorg er op dit punt voor dat er geen IKEv1 sessies zijn die vanuit de spaken op dit knooppunt zijn ingesteld. Dit kan worden geverifieerd door de uitvoer van de show crypto isakmp als commando en controle van de syslogberichten die door de crypto houtkapsessie zijn gegenereerd te controleren.Nadat dit is bevestigd kunt u FlexVPN activeren.

3. Doorgaan op hub:

```
interface Virtual-template 1
 no shut
```
4. Op woordjes: interface tunnel 1 no shut

## <span id="page-10-0"></span>**Verificatiestappen**

### <span id="page-10-1"></span>Stabiliteit van IPsec

De beste manier om de stabiliteit van IPsec te evalueren is door sylogs te controleren met deze configuratie opdracht ingeschakeld:

#### crypto logging session

Als u sessies omhoog en omlaag ziet gaan, kan dit wijzen op een probleem op IKEv2/FlexVPNniveau dat moet worden gecorrigeerd voordat de migratie kan beginnen.

### <span id="page-10-2"></span>BGP-informatie ingevuld

Als IPsec stabiel is, zorg er dan voor dat de BGP-tabel is bevolkt met items van spokes (op een hub) en samenvatting van een hub (op spokes).

In het geval van BGP kan dit worden bekeken door het volgende uit te voeren:

show bap ! or show bgp ipv4 unicast ! or show ip bgp summary Voorbeeld van correcte informatie van hub:

```
Hub#show bgp
BGP router identifier 172.25.1.1, local AS number 65001
(...omitted...)
Neighbor V AS MsgRcvd MsgSent TblVer InQ OutQ Up/Down State/PfxRcd
*10.1.1.101 4 65001 83 82 13 0 0 01:10:46 1
*10.1.1.102 4 65001 7 7 13 0 0 00:00:44 1
```
U kunt zien dat de hub heeft geleerd dat 1 prefix van elk van de spaken en beide spokes dynamisch zijn (gemarkeerd met sterretje (\*) teken).

Voorbeeld van soortgelijke informatie uit het artikel:

BGP router identifier 192.168.101.1, local AS number 65001 (...omitted...) Neighbor V AS MsgRcvd MsgSent TblVer InQ OutQ Up/Down State/PfxRcd **10.1.1.1** 4 65001 11 11 6 0 0 00:03:43 **1**

Spoke heeft één voorvoegsel van de hub ontvangen. In het geval van deze instelling moet dit voorvoegsel de samenvatting zijn die op de hub wordt geadverteerd.

## <span id="page-11-0"></span>Migreren naar nieuwe tunnels met behulp van DHCP

DHCP is een populaire keus in netwerken DMVPN door het is relatief eenvoudige implementatie en snelle convergentie.

Deze zal echter groter worden dan BGP en biedt niet veel geavanceerde mechanismen die door BGP direct uit het doosje kunnen worden gebruikt.

In deze volgende sectie wordt een van de manieren beschreven om naar FlexVPN te verplaatsen met behulp van een nieuw EKE-proces.

### <span id="page-11-1"></span>Bijgewerkt configuratie

In dit voorbeeld, wordt een nieuw AS toegevoegd met een afzonderlijk Ecu-proces.

router eigrp 200 network 10.1.1.0 0.0.0.255 network 192.168.101.0 passive-interface default no passive-interface Tunnel1

Opmerking: U zou moeten vermijden om protocol nabijheid toe te wijzen over gesproken tunnels, en zo slechts verbinding van tunnel1 (gesproken met hub) te maken niet passief.

### <span id="page-11-2"></span>Bijgewerkt hubconfiguratie

Op dezelfde manier zou DMVPN de favoriete manier moeten blijven om verkeer over te wisselen. FlexVPN moet echter al adverteren en dezelfde prefixes leren.

router eigrp 200 network 10.1.1.0 0.0.0.255 Er zijn twee manieren om een samenvatting te geven van het debat.

Herdistributie van een statische route die naar nul wijst (voorkeuroptie). ●

```
ip route 192.168.0.0 255.255.0.0 null 0
ip access-list standard EIGRP_SUMMARY
 permit 192.168.0.0 0.0.255.255
router eigrp 200
 distribute-list EIGRP_SUMMARY out Virtual-Template1
 redistribute static metric 1500 10 10 1 1500
```
Met deze optie kunt u controle hebben over summiere en herdistributie zonder de VTconfiguratie van een hub te raken.

Of, u kunt een DMVPN-stijl overzichtsadres op Virtual-sjabloon instellen. Deze configuratie ●wordt niet aanbevolen vanwege interne verwerking en replicatie van de samenvatting naar

```
elke virtuele toegang. Hier zie je ze ter referentie:
interface Virtual-Template1 type tunnel
  ip summary-address eigrp 200 172.16.1.0 255.255.255.0
 ip summary-address eigrp 200 192.168.0.0 255.255.0.0
  delay 2000
```
### <span id="page-12-0"></span>Migratie van verkeer naar FlexVPN

De migratie moet worden uitgevoerd door de DMVPN-functionaliteit te sluiten en FlexVPN omhoog te brengen.

De volgende procedure garandeert een minimum-effect.

Alle spreekwoorden: 1.

```
interface tunnel 0
    shut
```
2. Op de hub:

interface tunnel 0 shut

Zorg er op dit punt voor dat er geen IKEv1 sessies zijn die vanuit de spaken op dit knooppunt zijn ingesteld. Dit kan worden geverifieerd door de uitvoer van de show crypto isakmp als commando en controle van de syslogberichten die zijn gegenereerd door crypto houtkapsessie te controleren.Nadat dit is bevestigd kunt u FlexVPN activeren.

3. Doorgaan op hub:

```
interface Virtual-template 1
  no shut
```
Alle spreekwoorden: 4.

interface tunnel 1 no shut

### <span id="page-12-1"></span>Verificatiestappen

#### Stabiliteit van IPsec

Zoals bij BGP moet u evalueren of IPsec stabiel is. De beste manier om dit te doen is door de controles van sylogs met deze configuratieopdracht toe te staan:

crypto logging session

Als u sessies omhoog en omlaag ziet gaan, kan dit wijzen op een probleem op IKEv2/FlexVPNniveau dat moet worden gecorrigeerd voordat de migratie kan beginnen.

#### EurRom-informatie in topologietabel

Zorg ervoor dat u uw topologietabel hebt die met SPAARDIGE LAN ingangen op hub en samenvatting op SPELEN bevolkt. Dit kan worden geverifieerd door deze opdracht uit te geven op de hub(s) en de sprak(en).

show ip eigrp topology Voorbeeld van een goede productie van een sprak: Spoke1#sh ip eigrp topology EIGRP-IPv4 Topology Table for AS(100)/ID(192.168.101.1) Codes: P - Passive, A - Active, U - Update, Q - Query, R - Reply, r - reply Status, s - sia Status (...omitted as output related to DMVPN cloud ...) EIGRP-IPv4 Topology Table for AS(200)/ID(192.168.101.1) Codes: P - Passive, A - Active, U - Update, Q - Query, R - Reply, r - reply Status, s - sia Status P 10.1.1.1/32, 1 successors, FD is 26112000 via Rstatic (26112000/0) P *192.168.101.0/24*, 1 successors, FD is 281600 via Connected, Ethernet1/0 P **192.168.0.0/16**, 1 successors, FD is 26114560 via 10.1.1.1 (26114560/1709056), Tunnel1

P **10.1.1.107/32**, 1 successors, FD is 26112000 via Connected, Tunnel1

U zult opmerken dat het sprak over zijn LAN SUBNET (in cursief) en de samenvattingen voor die (vet) kent.

Voorbeeld van juiste output van een hub.

Hub#sh ip eigrp topology EIGRP-IPv4 Topology Table for AS(100)/ID(172.25.1.1) Codes: P - Passive, A - Active, U - Update, Q - Query, R - Reply, r - reply Status, s - sia Status (...omitted, related to DMVPN...) EIGRP-IPv4 Topology Table for AS(200)/ID(172.25.1.1) Codes: P - Passive, A - Active, U - Update, Q - Query, R - Reply, r - reply Status, s - sia Status P 10.1.1.1/32, 1 successors, FD is 128256 via Connected, Loopback100 P *192.168.101.0/24, 1 successors, FD is 1561600 via 10.1.1.107 (1561600/281600), Virtual-Access1* **P 192.168.0.0/16, 1 successors, FD is 1709056 via Rstatic (1709056/0)** P 10.1.1.107/32, 1 successors, FD is 1709056 via Rstatic (1709056/0) P 10.1.1.106/32, 1 successors, FD is 1709056 via Rstatic (1709056/0) P 0.0.0.0/0, 1 successors, FD is 1709056 via Rstatic (1709056/0)

P *192.168.102.0/24, 1 successors, FD is 1561600 via 10.1.1.106 (1561600/281600), Virtual-Access2* U merkt op dat hub weet van LAN-subnetten (cursief) van woordvoerders, het korte voorvoegsel dat het adverteert (vet) en het toegewezen IP-adres van elke spaak is via onderhandeling.

## <span id="page-13-0"></span>Aanvullende overwegingen

### <span id="page-14-0"></span>Bestaande gesproken tunnels

Omdat het sluiten van de DMVPN tunnelinterface ervoor zorgt dat NHRP-items worden verwijderd, wordt bestaande gesproken tunnels afgebroken.

### <span id="page-14-1"></span>NHRP-items wissen

Zoals eerder vermeld, zal een FlexVPN-hub niet vertrouwen op het NHRP-registratieproces van een spuit om te weten hoe het verkeer moet worden teruggeleid. Dynamisch gesproken met gesproken tunnels is echter afhankelijk van NHRP-ingangen.

In DMVPN, waar het opruimen van NHRP op hub kon hebben geresulteerd in kortstondige connectiviteitsproblemen.

Bij het opruimen van FlexVPN zal NHRP op spokes ervoor zorgen dat FlexVPN IPsec-sessie, gerelateerd aan spraaktunnels, wordt afgebroken. Bij het opruimen van NHRP zal geen hub een effect hebben op FlexVPN-sessie.

Dit is het gevolg van het feit dat in FlexVPN de standaardinstelling:

- Sproken zich niet op knooppunten.
- Hubs werken alleen als NHRP redirector en installeren geen NHRP-items.
- NHRP-sneltoetsen worden op spokes geïnstalleerd voor tunnels met een sprak bereik en zijn dynamisch.

## <span id="page-14-2"></span>gekende Caveats

Gesproken aan spraakverkeer kunnen door CSCub07382 worden beïnvloed.

## <span id="page-14-3"></span>Gerelateerde informatie

• [Technische ondersteuning en documentatie – Cisco Systems](//www.cisco.com/cisco/web/support/index.html?referring_site=bodynav)